# OBJECTIVES OF STATA

> This course is the series of statistical analysis using Stata.

- $\triangleright$  It is designed to acquire basic skill on Stata and produce a technical reports in the statistical views.
- > After completion of this course the participants should be able to opening, cleaning, verifying, organizing and managing data sets
- And to be able to produces various type of table such as one way , two way, or cross table.

# WHAT IS STATA

**Simply** 

Stata is a combination of Statistics and Data

It is a powerful Statistical package with statistic data management facilities

Another way STATA is a command driven software or package

### WHY STATA

- **STATA is very fast and very easy to use**
- STATA can handle and manipulate large data sets
- STATA/SE (SE for Special Edition ) version can easily run a data set which contains 32737 variables and 2147583647 observation with few second.

#### **THE STATA WINDOWS**

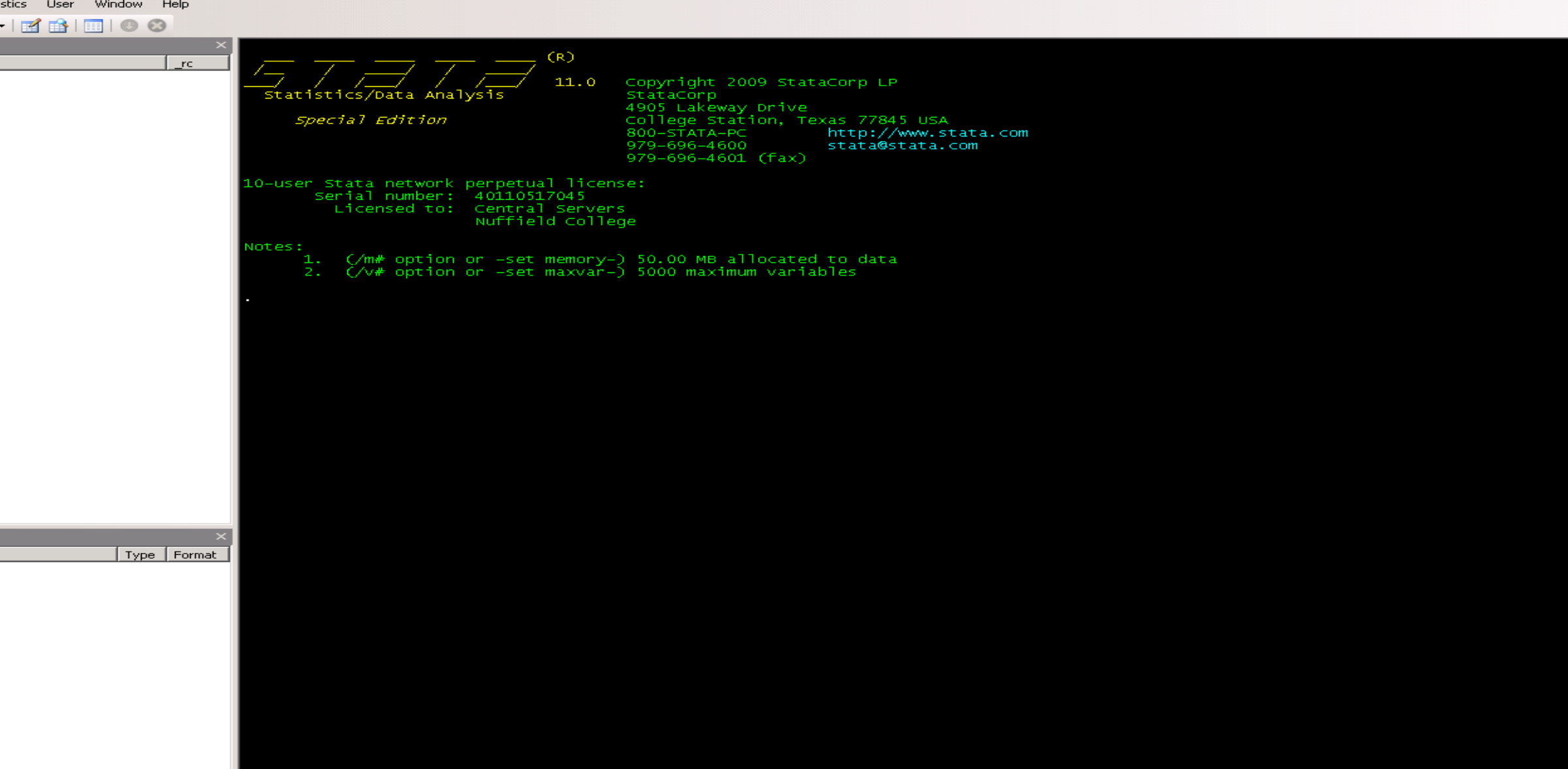

#### **OVERVIEW OF WINDOWS IN STATA**

- **Results window:** This window is a big window. Results of all Stata commands appear here (except graphs which are shown in their own windows).
- **Command window:** Below the results window. Commands are entered here.
- **Review window: Records all Stata commands that have** been entered. A previous command can be repeated by double-clicking the command in the Review window
- **Variables window:** Shows a record of all variables in the dataset that is currently being used.

#### **EXERCISE 1 GETTING TO KNOW STATA**

Open Stata.

Identify the Results window, Command window, Review window, Variables window.

Set your location: cd E: or cd e: ( default directory is c:

open the data editor and experiment with entering some data (type values and press Enter).

Exit the data editor and then clear the memory clear in Command window.

#### **WAYS OF RUNNING STATA**

There are two ways to operate Stata.

Interactive mode: Commands can be typed directly into the Command window and executed by pressing Enter.

Batch mode: Commands can be written in a separate file (called a do-file) and executed together in one step.

We will use interactive mode for exercises today and ba mode in the next session.

One can also execute many commands using the menus.

#### **SET MEMORY IN STATA**

STATA's default memory not be big enough to handle large data files.

- Trying to open a file that is too large return a long<br>error message beginning with: no room to add more observations
- However you can adjust the memory size to suit. So you first check the memory size of the data files<br>by typing command –

describe from the command window.

With large datasets, it may be necessary to increase<br>the memory limit. In Stata default memory is 1<br>megabyte ( 1024k )

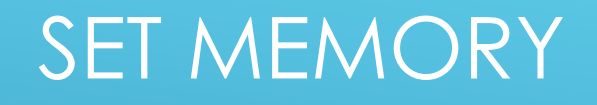

For example:

set memory 100m

#### By default, Stata assumes all files are in c: \data.

To change this working directory, type:

cd *foldername*

*Or*

*describe using "e:\hh\_pop\pop.dta"*

#### **USING STATA DATASETS**

Stata datasets always have the extension .dta.

#### Access existing stata dataset *filename.dta* by selecting File  $\stackrel{\textstyle >}{\to}$  Open or by typing:

use *filename* [*,* clear]

For Example: use "E:\training.dta", clear

If a dataset is already in memory (and is not required to be saved), empty memory with clear option.

 $\blacktriangleright$  To save a dataset, click or type:

save *filename* [, replace]

**I** Use replace option when overwriting an existing Stata (.dta) dataset.

#### **USING STATA DATASETS**

**There are many ways to use or open data file in Stata** software:

- **Manual entry by typing or pasting data into data editor**
- Stata format data (file contain extension ( .dta ) directly from menu
- Other format data (text format extension .txt)
- **By using other software (like spss )we can easily convert any** formatting data set ( dbf, csv, sav, xls) to stata format data (file name.dta)
- **I** insheet using E:\tafsil-5.txt, clear

(Note that: clear specifies that it is okay for the new dat replace the data that are currently in memory)

#### **INTRODUCTION TO STATA COMMANDS (DATA MANAGEMENT)**

#### Stata syntax *is* case sensitive. All Stata command names must be in lower case.

### cd E:\

Example: duplicates tag, gen( *variable name*) duplicates report duplicates example if zila=="09" duplicates list **duplicates drop**

(Note that the above syntax checked duplicates in terms of all variable) Many Stata commands can be abbreviated

#### **STATA COMMANDS**

Command br for brows gen for generate Example: brows if [variable name]==3 generate *variable name*=exp generate sex= q\_1 br if [*variable name*]==3 gen sex count count if q\_10==0 & q\_16>0 doedit (to open a do file editor)

- All variables are formatted as either numeric (real) or alphanumeric (string).
- You can instantly tell the format of a variable in the spreadsheet by its colour: black & blue for numeric and red for alphanumeric (string).
- Alternatively, look at the "Type" column in the Variable window or type: describe [*varlist*]

# **FORMATS (CONT.)** By default variable format is

 byte %8.0g int %8.0g long %12.0g float %9.0g double %10.0g str# %#s

 $\triangleright$  The letter at the end of the "display format" in the variable wing  $\sim$ ,column tells you what the format is: "s" for string and any other letter (e.g. "g") for numeric.

**Missing values are denoted as dots (.) for numeric variables and** blank cells for string variables.

### **INSPECTING THE DATA**

- codebook is useful for checking data errors. This gives information on each variable about data type, label, range, missing values, mean, standard deviation *etc*.
- Alternatively, list simply prints out the data for inspection. (Re
- **Both codebook and list can be restricted to specific variables** or observations.
- Codebook check all the variable one by one if not spec variable.
- Drop variable name

# **INSPECTING THE DATA (CONT.)**

Command: codebook

codebook *varname*

 *list* 

list *varname* 

tabulate generates one or two-way tables of frequencies (also useful for checking data):

tabulate *rowvar* [*colvar*]

For example, to obtain a cross-tabulation of sex and educe

tab sex reli

count if q\_13==1

#### VARIABLE IN STATA

- Variable names may be 1 to 32 characters long and must start with  $a-z$ , A-Z, or  $\overline{\phantom{a}}$ 
	- and the remaining characters may be a-z, A-Z, \_, or 0-9. Variable types: string, byte ,int ,long , float & double Numerical Variable
	- Numbers are stored as byte, int, long, float, or double
		- with the default being float.
	- byte, int, and long are said to be of integer type in that they hold only integers.

#### STRING VARIABLE

Strings are stored as str#, for instance, str1, str2, str3, ..., str244. The number after the str indicates the maximum length of the string

(Note: Stata keeps data in memory, and you should record your data as parsimoniously as possible. If you have a string variable that has maximum length 6, it would waste memory to store it as a str20.

Similarly, if you have an integer variable, it would be a waste to store it as a double.

#### **VARIABLE TRANSFORMATIONS**

New variables can be created using generate command

generate *newvar* = *exp*

*exp* can contain functions or combinations of existing variables, Example

gen new\_age=age+1

Command replace may be used to change the contents of existing variable:

replace *oldvar* = *exp1* [if *exp2*]

Any functions that can be used with generate also can be with replace.

#### **VARIABLE TRANSFORMATIONS (CONT.)**

if is used to restrict the command to a desired subset of observations

replace q\_14=1 if q\_10<10

Note that the double equal sign  $==$  is used to test for equality while the single equal sign = is used for assignment.

Logical operators can be used after if:

Command : replace q\_20=1 if q\_16>5

#### **VARIABLE TRANSFORMATIONS EXERCISE 3**

generate str3 PSU="001" Label variable PSU "Cluster ID" gen *varlname* (q\_10)=0 replace sex=1 if sex==3 | sex==9 gen literacy=1 if q\_16>3 & q\_10>7 count

destring zila, gen(district)

## **DATA MANAGEMENT**

rename may be used to change variables, as follows: rename *oldvarname newvarname*

### $\triangleright$  To drop a variable or variables, type: drop *varlist*

Alternatively, keep *varlist* eliminates everything but *varlist*. To drop certain observations, use: For example,

> drop if unemplrate==. drop if *exp (zila=="01")* **generate int age3= gestati1^2**

# STATA COMMAND (EXERCISE)

#### Generate new variable

Syntax: generate *variable name =* exp

Example : generate str2 district = zila

gen str2 district= "ab"

Rename *variable name* new *variable name*

#### Change variable types

destring zila , gen( district) ( change variable string to numeric) encode rmo, gen (area) ( change variable string to numeric decode area, gen(rmo) ( change variable numeric to st

## **APPENDING DATASETS**

- To add another Stata dataset below the end of the dataset in memory, type:
	- Command: append using *filename*
- Dataset in memory is called "master dataset".
- Dataset *filename* is called "using dataset".
- **Variables (i.e. with same name) in both datasets will be** combined.
- Variables in only one dataset will have missing values for observations from the other dataset.

### **MERGING DATASETS**

To join corresponding observations from a Stata dataset with those in the dataset in memory, type:

merge 1:1 *varlist* using *filename*

- Stata will join observations with common values of *varlist*, which must be present in both datasets.
- If more than one observation has the same value of varlist in the master dataset, use:

merge m:1 *varlist* using *filename*

If more than one observation has the same value of varlist using dataset, use:

merge 1:m *varlist* using *filename*

## **MERGING DATASETS (CONT.)**

The variable merge is automatically added to the dataset, containing:

merge==1 Observation from master data

merge==2 Observation from using data

merge==3 Observation from both master and using data

Stata reports the number of observations with each value of merge.

#### **EXERCISE 4 MERGING DATA SETS**

- Open "Economic data.dta" (the master dataset) and merge with "EU data.dta" (the using dataset) using country as the match variable.
- Should you use merge 1:1, merge m:1 or merge 1:m ?
- Look at the values that merge takes: what does this indicate? Note:
	- Remove those observations that do not contain data from both files:
		- drop if \_merge==1

### **LOG FILES**

All Stata commands and their results (except graphs) are stored in a log file.

At the start of each Stata session, it is good practice to open a log file, using the command:

log using *filename*

(where *filename* is chosen)

- $\blacktriangleright$  To close the log, type:
	- log close

#### DO FILE IN STATA

STATA comes with an integrated text editor called the Do-file Editor, which can be used for many task. It gets it name from the term do-file , which is a file containing a list of commands for STATA to run(called batch file). It can be used to build up a series of commands that can then be submitted to STATA all at once.

A do-file can be launched by either clicking on the Do-file editor button or by typing doedit in command window.

Instead of typing commands one-by-one in the command window, you can type all at once with in a do-file and simply run the do-file once.

# DO FILE IN STATA

A do-file can be started an open the data file command and continuous up to all the data management and analysis commands required.

You will also have the opportunity to keep notes for each command

. This is useful if you want to do a long data analysis or If you want to share what you did while analyzing the data with the other researcher.

Note: STATA will ignore a line if it is starts with an asterisk you can type whatever you like on that line.

#### OPERATOR IN EXPRESSIONS

- 
- subtraction & and
	- \* multiplication | or
- / division ! not
- 
- 
- 
- <= less or equal
- + addition + string concatenation A Power > greater than \_ negation < less than == equal >= greater or equal

#### **LABELLING DATA**

A label is a description of a variable in up to 80 characters.

1. label name 2. value of the label name To create/modify labels either double-click on appropriate column in spreadsheet or type: Command: label variable rmo "resi" Value labels can also be defined. label define sex 1 "male" 2 "female"

#### **COLLAPSING DATASETS**

# **Collapse command has shown the statistics of variables**

- To create a dataset of means, sums *etc*., type:
- collapse (*stat*) *varlist1* (*stat*) … [[*weight*]], by(*varlist2*)
- stat can be mean, sd, sum, median or other statist by (varlist2) specifies the groups over which the means *etc*. are to be calculated.

#### **COLLAPSING DATASETS (CONT.)**

Be sure to save data before attempting collapse as there is no "undo" facility.

Example:

collapse (mean) age educ (median) income, by(country)

### **36. COLLAPSING DATASETS (CONT.)**

Four types of weight can be used in Stata:

- $\triangleright$  fweight (frequency weights): weights indicate the number of duplicated observations.
- pweight (sampling weights): weights denote the inverse of the probability that an observation is/ included in the sample.

# **37. COLLAPSING DATASETS (CONT.)**

aweight (analytic weights): weights are inversely proportional to the variance of an observation to correct for heteroskedasticity. Often, observations represent averages and weights are number of elements that gave rise to the average.

**Diweight (importance weights): weights have** other interpretation.

# EXERCISE 5

 $\blacktriangleright$  collapse (mean)  $q_4 q_8$ , by  $(q_1)$ collapse (mean) q\_4 q\_8 , by (zila) collapse (mean) q\_4 q\_8 if rmo="1" , by (zila) collapse (mean) q\_4 q\_8 if rmo=="2" , by (q\_1)

#### **(c) MORTALITYRELATED INDICATORS**

### **Crude Death Rate (CDR)**

The crude death rate (CDR) is the number of deaths per 1000 midyear population in a given year.

### **Child Death Rate (ChDR)**

**Child death rates is defined as the number of deaths among** children in age 1-4 per 1000 mid-year population in the same ag group.

#### **Under-Five Mortality Rate (U5MR)**

**The under-five mortality rate is defined as the number of deaths to** children under five year of age per 1000 live births in a given year.

## **Infant Mortality Rate (IMR)**

The number of deaths occurring during a given year among the live-born infants who have not reached their first birthday, divided by the number of live births in the given year and usually expressed per 1000 live births.

## **Neo-Natal Mortality Rate (NMR)**

The neo-natal mortality rate is defined as the number of deaths of infants under one month of age during a year per 1000 live births in that year.

## **Post-Neo-natal Mortality Rate (PNMR)**

The post-Neo-natal mortality rate is defined as the number of deaths of infants of age 1 month through 11 months per 1000 live births in that year.

# **Maternal Mortality Ratio (MMR)**

The maternal mortality ratio is defined as the number of total deaths of women due to complications of pregnancy, child birth and puerperal causes per 1000 live births during a year.

#### **FERTILITY RELATED INDICATORS**

#### **Crude Birth Rate (CBR)**

 $\triangleright$  The ratio of livebirths in a specified period (usually one calendar year) to the average population in that period (normally taken to be the mid year population). The value is conventionally expressed per 1000 population.

#### **General Fertility Rate (GFR)**

The ratio of number of live births in a specified period to the average number of women of child bearing age in the population during the period.

#### **Age-Specific Fertility Rate (ASFR)**

Number of live births occurring to women of a particular age or age group normally expressed per 1000 women in the same age- group in a given year. It is usually calculated for 5 years age groups from 15-19 to 40-44 or 15-19 to 45-49.

#### **Total Fertility Rate (TFR)**

**The sum of the age-specific fertility rates (ASFRs) over the whole range of reproductive ages for** a particular period (usually a year).It can be interpreted as the number of children; a woman would have during her lifetime if she were to experience the fertility rates of period at each age and no mortality till they reach to their reproductive period

#### **Gross Reproduction Rate (GRR)**

**The average number of daughters that would be born to a woman during her lifetime if** she would passed through the childbearing ages experiencing the average age-specific fertility pattern of a given year. and no mortality till they reach to their reproductive period.

#### **Net Reproduction Rate (NRR)**

The average number of daughters that would be born to a woman if she passed through her lifetime from birth confirm to the age specific fertility rates of a given year. This rafe similar to the gross reproduction rate and takes into account that some women will die before completing their childbearing years. NRR means each generation of mothers is having exactly enough daughters to replace itself in the population.

#### **Gross Reproduction Rate (GRR)**

**The average number of daughters that would be born to a woman during her lifetime if** she would passed through the childbearing ages experiencing the average age-specific fertility pattern of a given year. and no mortality till they reach to their reproductive period.

#### **Net Reproduction Rate (NRR)**

The average number of daughters that would be born to a woman if she passed through her lifetime from birth confirm to the age specific fertility rates of a given year. This rafe similar to the gross reproduction rate and takes into account that some women will die before completing their childbearing years. NRR means each generation of mothers is having exactly enough daughters to replace itself in the population.

# THANK YOU ALL